# Gestione utilizzi SIAC - LegalApp

**DOCUMENTO DI SPECIFICHE/MANUALE**

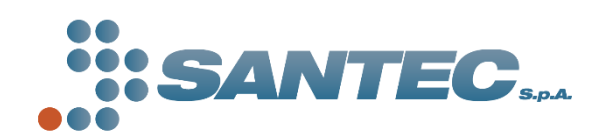

**SANTEC S.p.A**., Via Enrico Capozzi 45, 83100 Avellino (AV) P.I. 02372750642 – [www.santec.it](http://www.santec.it/)

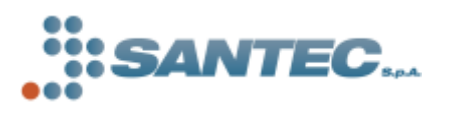

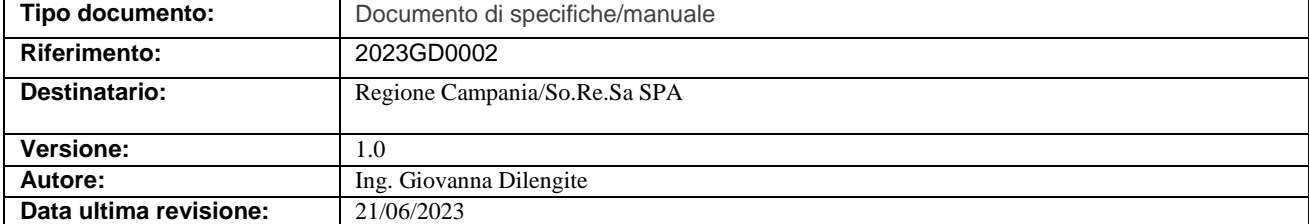

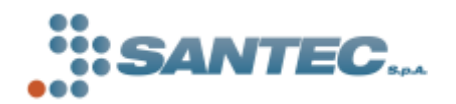

## Sommario

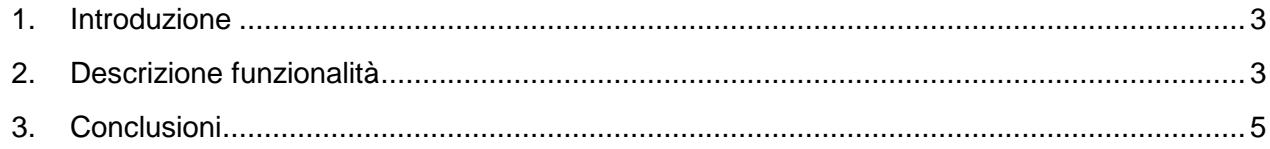

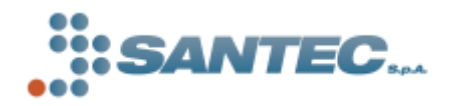

#### <span id="page-3-0"></span>**1. Introduzione**

Il presente documento ha lo scopo di descrivere le modalità secondo cui dovrà essere gestito l'invio contestuale alla piattaforma LegalApp delle scritture contabili su fondo contenzioso registrate su SIAC.

A partire dall'anno contabile 2022 infatti, le piattaforme SIAC e LegalApp risultano integrate in maniera bidirezionale per quanto riguarda la registrazione degli utilizzi da SIAC verso LegalApp e per quanto riguarda l'invio delle scritture contabili di accantonamento e insussistenze da LegalApp verso SIAC in fase di chiusura anno contabile corrente e contestuale apertura anno contabile successivo.

#### <span id="page-3-1"></span>**2. Descrizione funzionalità**

In questo scenario è emersa quindi la necessità di dover distinguere la gestione dell'invio degli utilizzi da SIAC a LegalApp sulla base dell'informazione anno contabile di registrazione dell'utilizzo stesso. Gli scenari operativi sono sostanzialmente i seguenti:

- 1. Anno contabile registrazione utilizzo su SIAC uguale all'anno contabile corrente impostato da sistema su LegalApp per lo specifico ente;
- 2. Anno contabile registrazione utilizzo su SIAC diverso dall'anno contabile corrente impostato da sistema su LegalApp per lo specifico ente;
- o *Nel primo caso*, la richiesta di invio a LegalApp seguirà un iter operativo ordinario, secondo cui l'utilizzo viene registrato a sistema, e l'utente GEF, effettuando l'accesso in piattaforma avrà subito contezza della registrazione avvenuta attraverso la schermata riepilogativa dei dati contabili dell'anno corrente, con indicazione di fondo rischi, accantonamenti, utilizzi e insussistenze suddivisi per categorie e sottocategoria di contenzioso.

Nel caso specifico, in corrispondenza della riga di categoria relativa al fascicolo a cui è stato associato il pagamento inviato, l'utente visualizzerà un incremento del valore degli utilizzi complessivi di categoria di un valore pari all'importo dell'utilizzo inviato, e contestualmente un decremento del valore del fondo rischi di categoria pari allo stesso importo.

o *Nel secondo caso*, la richiesta di invio a LegalApp non potrà più seguire l'iter operativo ordinario in quanto l'anno di registrazione dell'utilizzo sul SIAC è successivo all'anno contabile corrente impostato sul sistema LegalApp.

Per questo motivo, la richiesta di registrazione dell'utilizzo su LegalApp verrà gestita in maniera differente. Le informazioni inviate verranno memorizzate in un archivio pagamenti

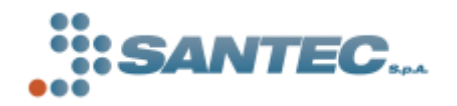

distinto da quello ordinario, e quindi non saranno visibili all'utente GEF in quanto associate ad un anno contabile successivo.

Tutte le richieste di registrazione di utilizzi appartenenti alla casistica appena descritta verranno riproposte all'utente GEF nel momento in cui l'amministratore di sistema procederà con la chiusura dell'anno contabile corrente e contestuale apertura dell'anno contabile successivo.

Da questo momento l'utente che effettuerà il primo accesso in piattaforma con ruolo "Operatore GEF", dopo il passaggio all'anno contabile successivo, visualizzerà un popup modale con il riepilogo degli utilizzi inviati da SIAC registrati sull'anno contabile appena aperto su LegalApp.

Di seguito uno screen di esempio:

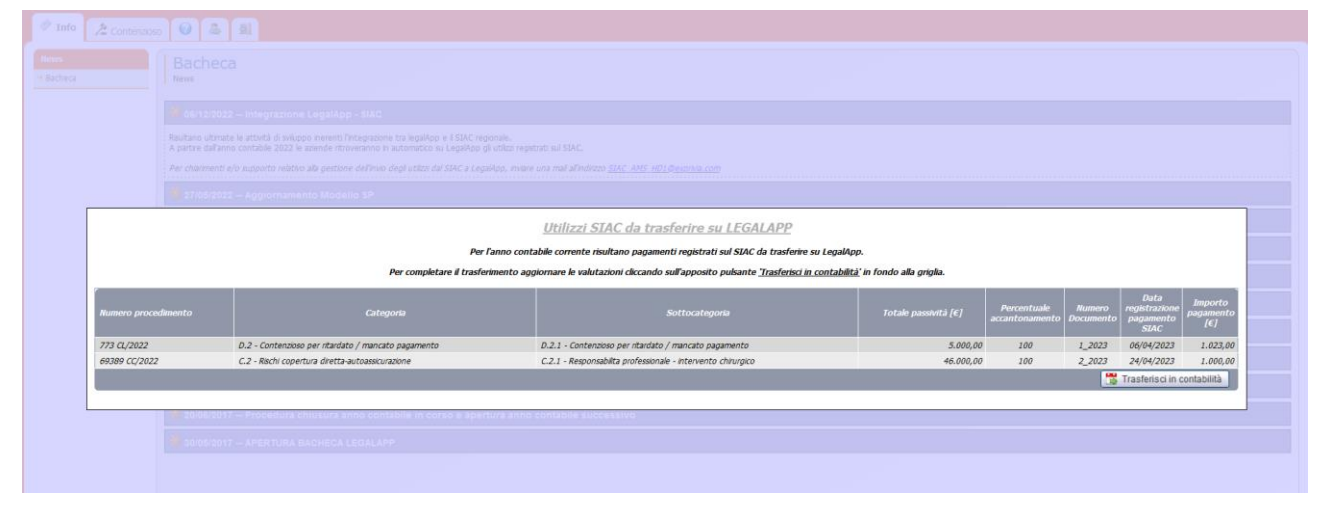

*Figura 1 - Popup riepilogo utilizzi da trasferire in LegalApp*

Come si può notare dalla schermata, la griglia riporta il riepilogo dei pagamenti già registrati in SIAC, con indicazione del fascicolo associato, categoria, sottocategoria e importo, da trasferire su LegalApp al fine di completare l'allineamento tra i due sistemi.

L'utente GEF quindi, per poter utilizzare le funzionalità della piattaforma, dovrà necessariamente avallare tale trasferimento cliccando sul pulsante "Trasferisci in contabilità"; fino a che non effettuerà tale operazione la piattaforma non sarà accessibile nelle sue sezioni.

Nel momento in cui il trasferimento sarà completato, l'utente avrà contezza dell'operazione visualizzando il riepilogo delle somme trasferite direttamente all'interno della schermata di riepilogo dei dati contabili.

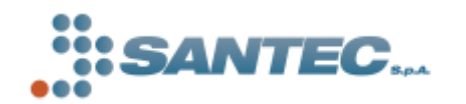

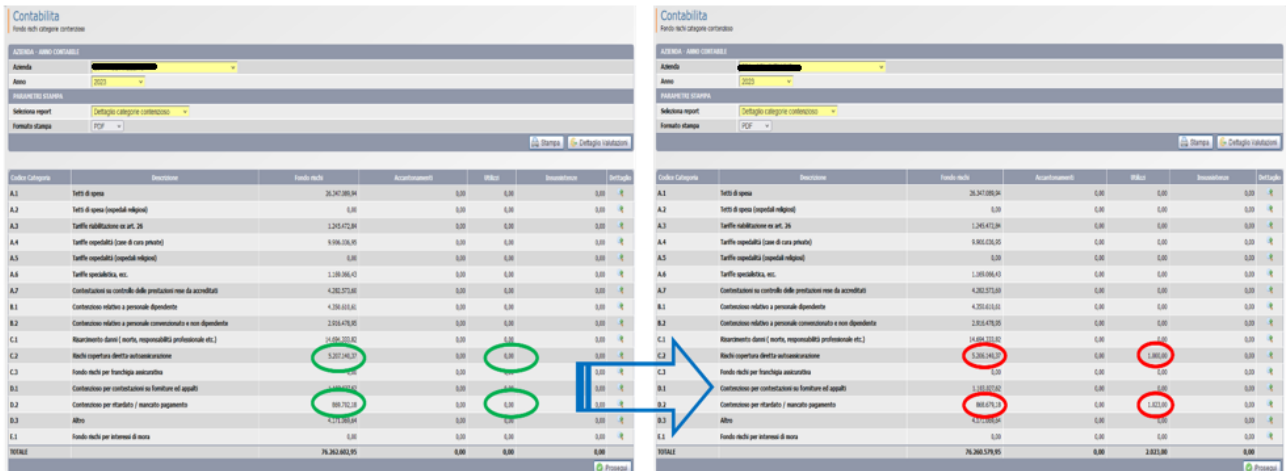

Di seguito uno screen di esempio con la situazione contabile pre e post trasferimento somme:

*Figura 2 - Trasferimento utilizzi da SIAC a LegalApp completato*

### <span id="page-5-0"></span>**3. Conclusioni**

In conclusione, attraverso la gestione degli utilizzi integrata tra i sistemi SIAC e LegalApp, l'operatore potrà effettuare la registrazione degli stessi esclusivamente attraverso la piattaforma SIAC senza dover riportare lo stesso inserimento manualmente su LegalApp.

Gli stessi utilizzi vengono quindi riportati in automatico su LegalApp, sia se l'anno di registrazione del pagamento sul SIAC coincide con l'anno contabile di LegalApp, sia se dovesse differire; in quest'ultimo caso, il trasferimento verrà completato in automatico nel momento in cui per l'ente in questione verrà effettuato il passaggio sul nuovo anno contabile.

All'operatore GEF non resterà altro che controllare su LegalApp che le scritture contabili riportate effettivamente corrispondano a quanto registrato su SIAC, che ricordiamo essere il sistema pilota per quanto riguarda la registrazione degli utilizzi.